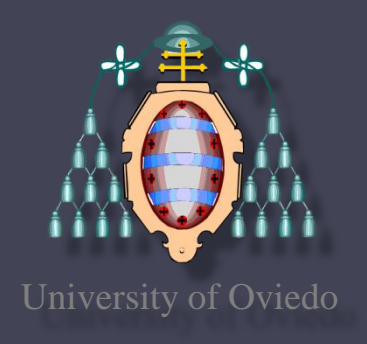

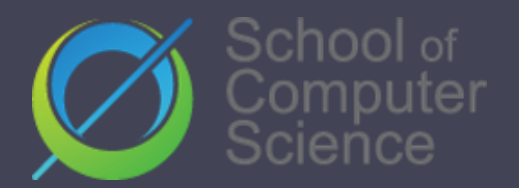

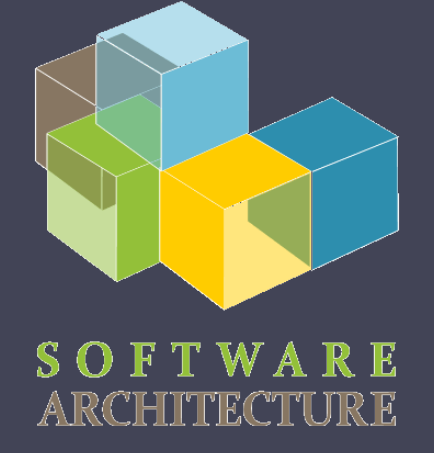

### Software Architecture

### Acceptance tests

2022-23

Jose Emilio Labra Gayo Pablo González Irene Cid Cristian Augusto

### Acceptance tests and BDD

- Tests that can be run in front of the client
	- If the tests pass, the product is accepted
- Behaviour-Driven Development (BDD)
	- Variant of TDD
		- Acceptance test driven development
	- Behaviour = User Stories
	- Also known as: *Specification by example*
	- Goal: Executable specifications
- Some tools:
	- cucumber, jBehave, concordion

### BDD - User Stories

- Simple
- Readable by domain experts (business people)
- Approved by domain experts
- Other advisable characteristics:
	- Independent (with no strong relationships)
	- Negotiable (with no specific details)
	- Valuable for the customer
	- Estimable (to add them to Sprints)
	- Small (or consider division)
	- Testable (automatic tests)

### User story structure

Feature: *Title (one line describing the story)* The following structure is recommended:

*As a* [role] *I want* [feature] *So that* [benefit]

Scenarios Given [Context] And [Some more context] *when* [Event] *then* [Outcome] And [Another outcome]

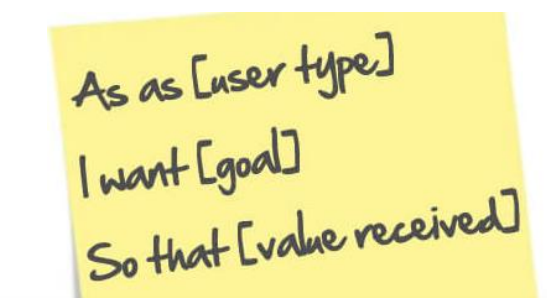

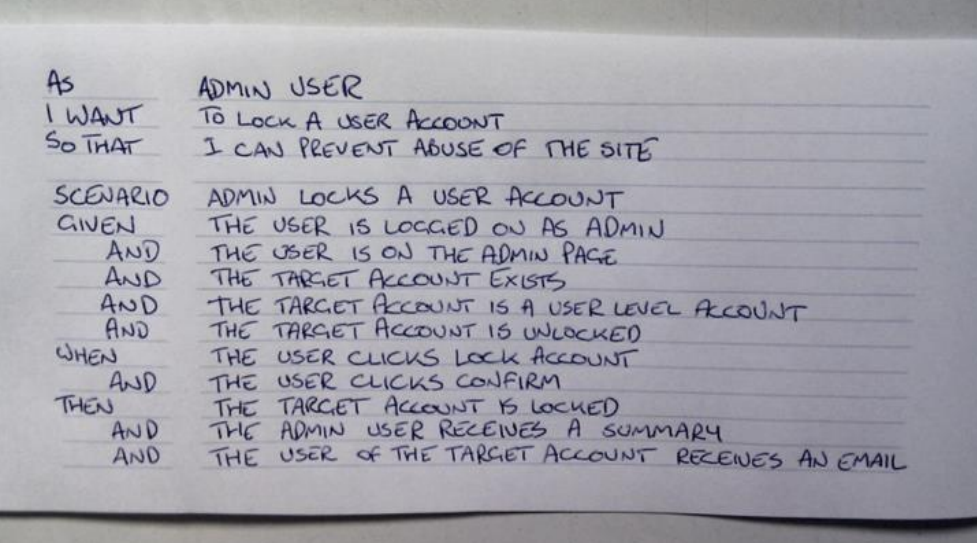

# BDD – Example Mapping

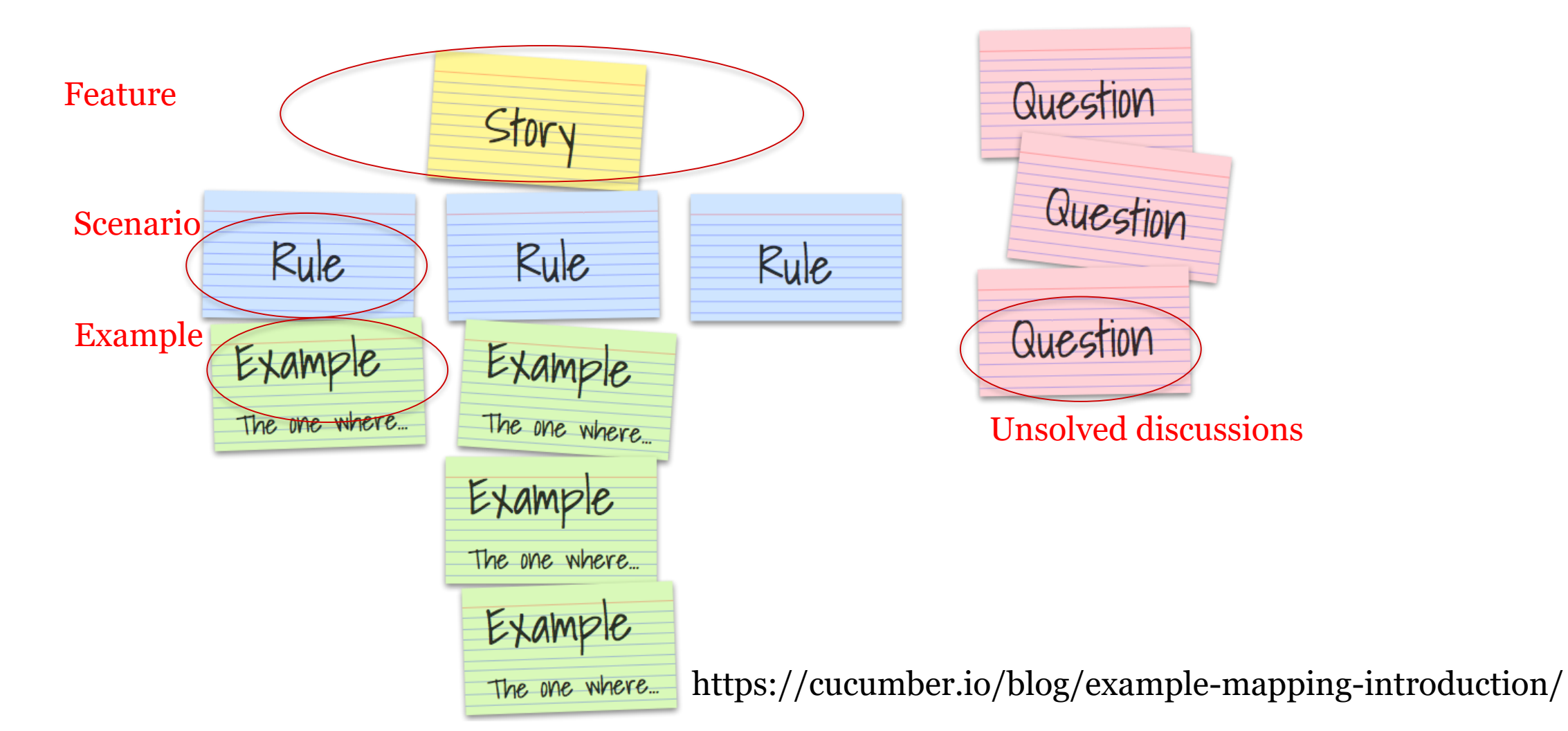

### BDD – Example Mapping

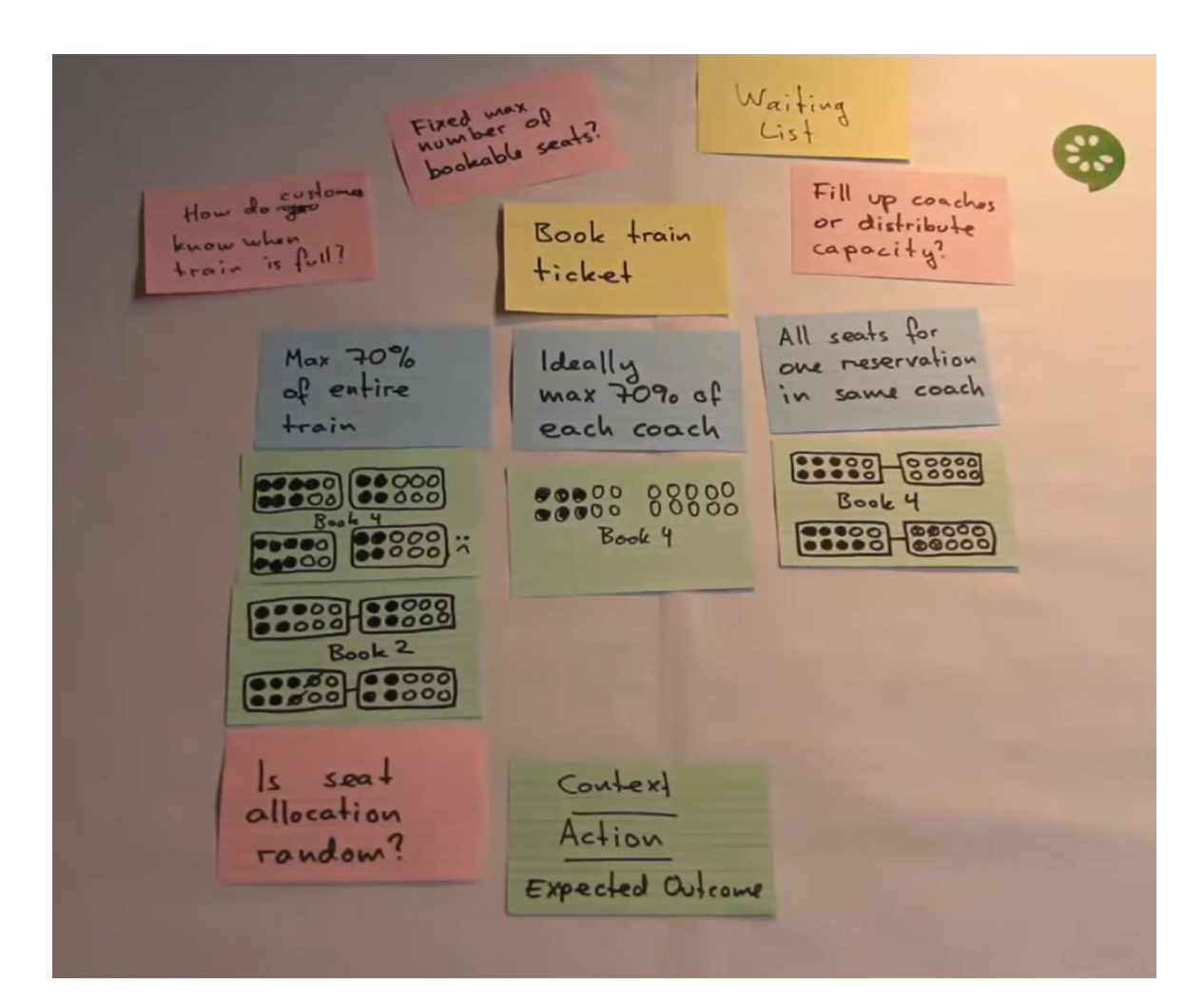

[Introducing](https://www.youtube.com/watch?v=VwvrGfWmG_U) example mapping [video]

# BDD using Cucumber

Cucumber = developed in Ruby (2008) RSpec (Ruby), jbehave (Java) Based on Gherkin internal language to define user stories Web: http://cukes.info Support for multiple languages Java: cucumber-jvm https://github.com/cucumber/cucumber-jvm

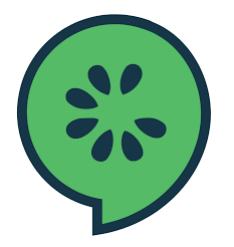

# BDD using cucumber

- Features define some functionality
	- Gherkin language
		- <https://cucumber.io/docs/gherkin/>
	- Can be used in several languages
- User stories are linked to step definitions
	- Step definitions can be run to validate user stories

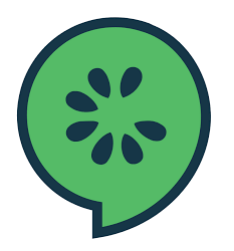

# BDD using cucumber

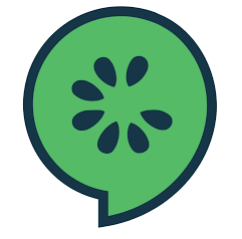

Feature: Describes a system feature A feature can have several scenarios Scenario: How must the system behave in some context *Given*: Prepares scenario *When*: Interact with the system *Then*: Checks the state *Examples*: Specific data

- Step by step guide to a user story
	- Install Cucumber
	- Write a first scenario in Gherkin
	- Write steps definitions in a chosen programming language
	- Run cucumber

Universidad de Oviedo

### BDD with cucumber

### • Depends on programming language/environment

- Java/Javascript/Python/...
- · Installation: <https://cucumber.io/>
- React: https://github.com/Arquisoft/lomap 0
	- [jest-cucumber:](https://www.npmjs.com/package/jest-cucumber) Module to define user stories in Gherkin
		- And convert them to executable tests by Jest
		- \$ npm install --save-dev puppeteer jest-cucumber
	- [jest-puppeteer.](https://www.npmjs.com/package/jest-puppeteer) Module to run the tests in a browser
		- It could be configured to use [Selenium.](https://www.selenium.dev/)
		- \$ npm install --save-dev puppeteer jest-puppeteer
	- [expect-puppeteer](https://www.npmjs.com/package/expect-puppeteer): Module with high level selectors for e2e tests \$ npm install --save-dev expect-puppeteer

### • User Story example using Node.js

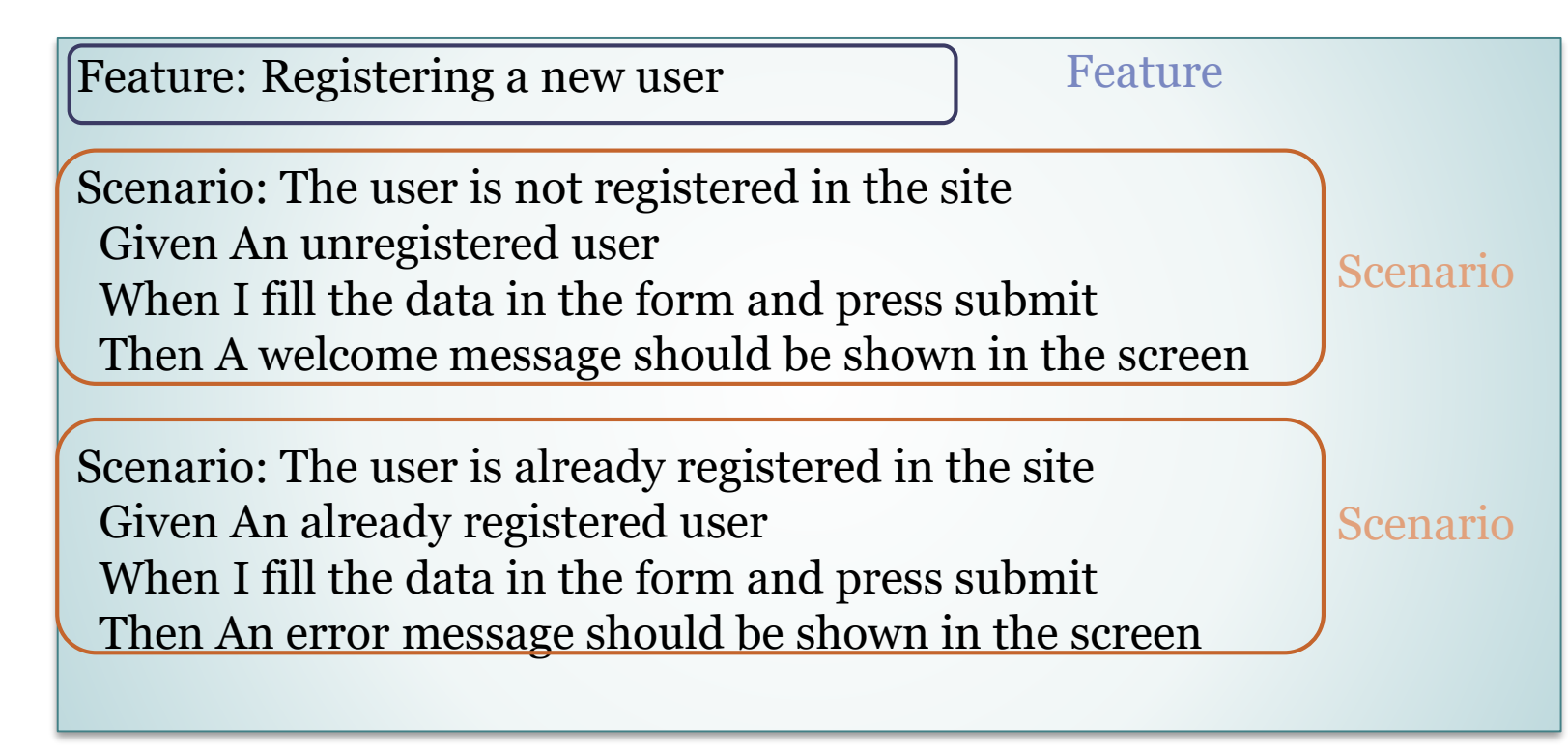

e2e/features/register-form.feature

Universidad de Oviedo

```
BDD webapp/e2e/steps/register-form.steps.js
test('The user is not registered in the site', (\{given,when,then}) => {
 let email:string;
 let username:string;
  given('An unregistered user', () \Rightarrow {
    email = "newuser@test.com"username = "newuser"\});
  when('I fill the data in the form and press submit', async () => {
    await expect(page).toMatch('Hi, ASW students')
    await expect(page).toFillForm('form[name="register"]', {
      username: username,
      email: email,
    K)
    await expect(page).toClick('button', { text: 'Accept' })
  });
  then('A confirmation message should be shown in the screen', async () => {
    await expect(page).toMatch('You have been registered in the system!')
```
});

 $\}$ 

### BDD [Configuration]

- e2e/jest-config.js
	- Configure jest to execute the tests in the E2E folder
	- Tells jest the name pattern of the test files (note that they do not have a default name, so by default, they will not be found)
	- Hint: you can use the **testTimeout** option if your tests take longer than 10s (default).

```
export default {
   transform: {
       "^.+\\.tsx?$": "ts-jest"
   testMatch: ["**/steps/*.ts"],
   moduleFileExtensions: ["ts", "tsx", "js", "jsx", "json", "node"],
   preset: "jest-puppeteer",
```
### BDD [Browser Configuration]

- register-form.steps.js (beforeAll)
	- Configures how to launch the browser to perform the tests
	- We use **puppeteer** for this task
	- Can be also configured with other browsers.
	- We use **headless=true** (by default) to run the tests in the CI system but we can change it to false to run them locally.
	- The **slowMo** parameter is useful to slowdown the tests and see what is happening

```
beforeAll(async () \Rightarrow {
  browser = process.env.GITHUB_ACTIONS
    ? await puppeteer.launch()
    : await puppeteer.launch({ headless: false, slowMo: 50 });
  page = await browser.newPage();
  await page
    .goto("http://localhost:3000", {
      waitUntil: "networkidle0",
    \}. \text{catch}() \Rightarrow \{\});
\});
```
### **BDD** [Configuration - Launching the system]

### • webapp/package.json

- Configures how to launch the system
	- For testing this app we need the restapi and the webapp
- We use the start-server-and-test library
	- This library accepts pairs of parameters (run command, url to test)
- In order to execute the E2E tests we must build the production version with **npm run build** and then run **npm run test:e2e**

```
"test:e2e": "start-server-and-test
```

```
npm --prefix ../restapi start http://localhost:5000/api/users/list
prod 3000 # Equivalent to npm run prod and http://localhost:3000
cd e2e && jest" # Runs the tests
```
Universidad de Oviedo

### • Result

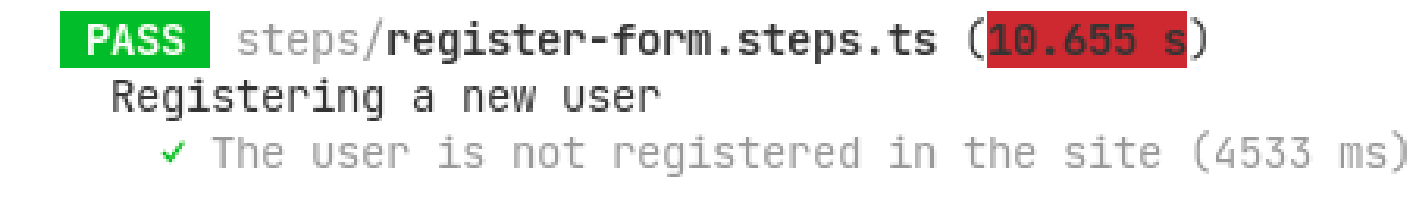

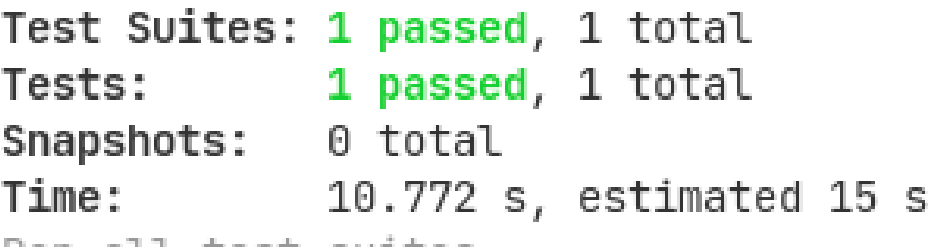

### Other example cucumber + selenium + java Spring boot from previous years:

<https://github.com/arquisoft/votingSystem0>

### Browser-based tests

### • Browser automation

- https://cucumber.io/docs/reference/browser-automation
- Several systems
	- Selenium WebDriver http://docs.seleniumhq.org/
	- Capybara http://teamcapybara.github.io/capybara/
	- Watir https://watir.com/
	- Serenity http://serenity-bdd.info

# Selenium

- Selenium IDE: Allows to record actions
	- Firefox and Chrome plugins
- Generates code to execute those actions
- Travis configuration
	- https://lkrnac.net/blog/2016/01/run-selenium-tests-on-travisci/

# Bibliography and links

- User Story Mapping by Jeff Patton
	- **User Story Mapping: Discover the Whole Story, Build the Right Product, 1st Edition** https://www.amazon.com/User-Story-Mapping-Discover-Product/dp/1491904909
- User stories
	- Scrum. Historias de Usuario (Fernando Llopis, Universidad de Alicante) https://fernandollopis.dlsi.ua.es/?p=39
	- User stories with Gherkin and Cucumber (Michael Williams) https://medium.com/@mvwi/story-writing-with-gherkin-and-cucumber-1878124c284c
	- Cucumber 10 minutes tutorial (JS) https://docs.cucumber.io/guides/10-minute-tutorial/
- Browser based tests
	- Automated UI Testing with Selenium and JavaScript

https://itnext.io/automated-ui-testing-with-selenium-and-javascript-90bbe7ca13a3